# 使 用 说 明 书

CON2000/3000

在线电导率控制器

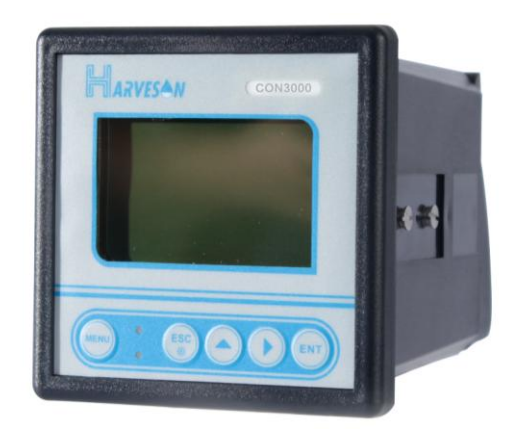

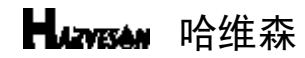

地址:苏州市相城区相城大道 168 号 B 座 502 室

电话:0512-65733561 传真:0512-65733562

网址:www.harveson.com.cn

# 哈维森(苏州)环境科技有限公司

HARVESON (SUZHOU) ENVIRONMENTAL TECHNOLOGY CO., LTD.

# 标准液的配制与保存

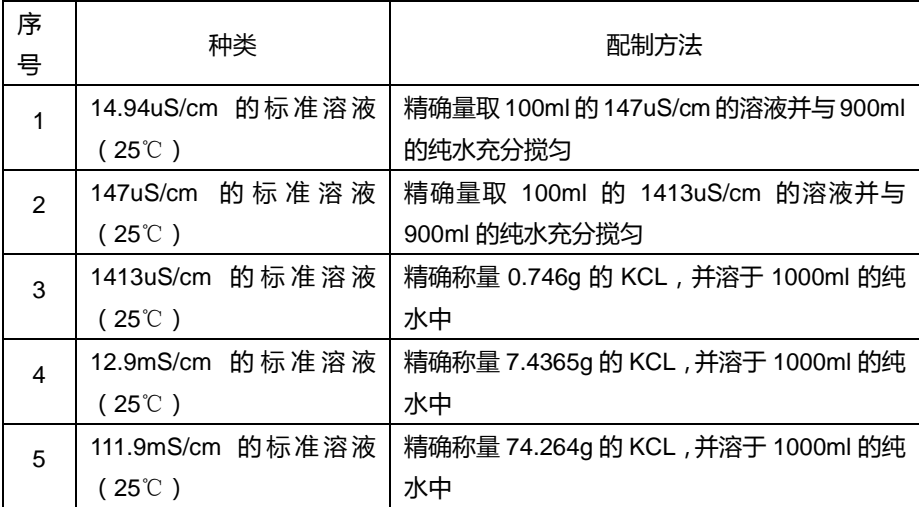

溶液存放在瓶中一般可以保存约一个星期。溶液与瓶盖间的空气尽量保持最小,并存 放在低于4℃的环境下,可增加保存期限。若对存放的溶液精度有怀疑时,最好重新配制。

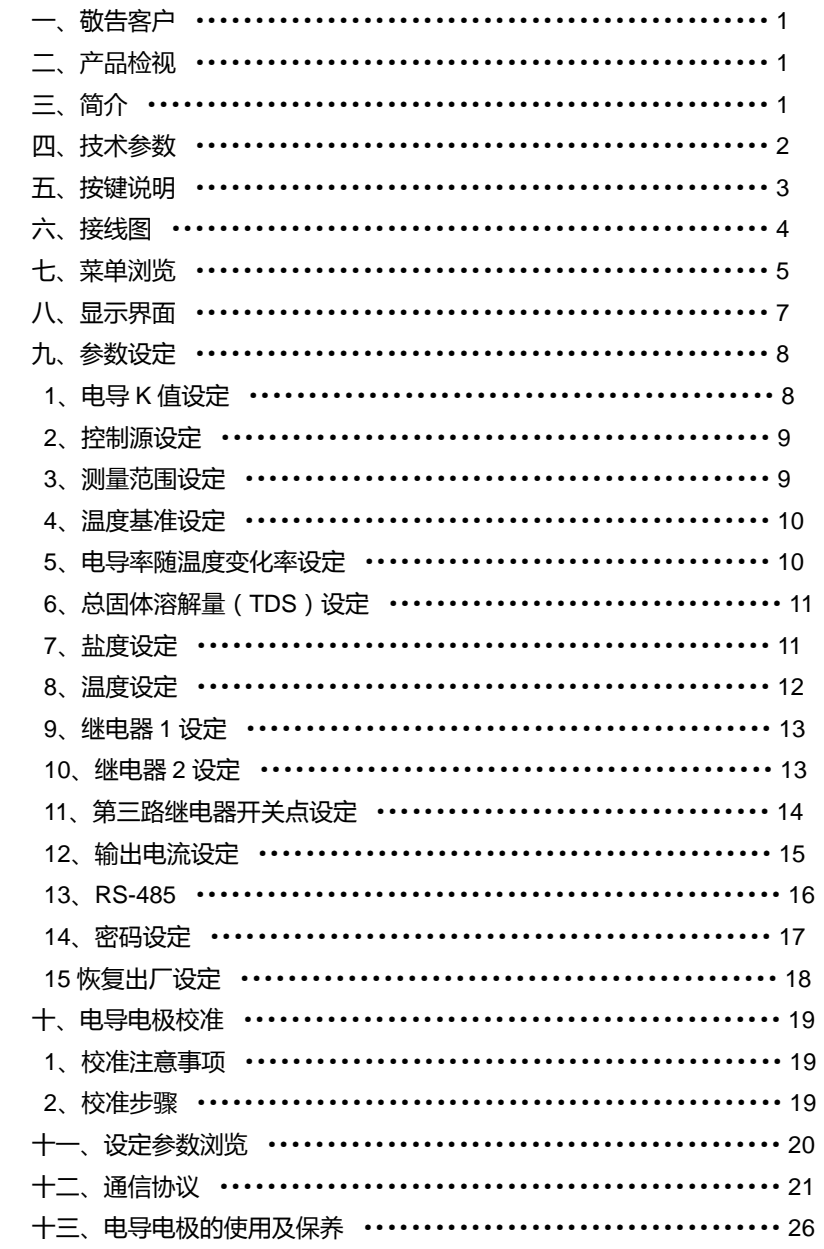

 $10$ 10

目

录

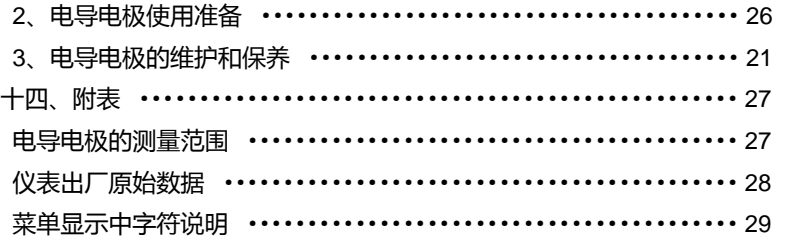

# 菜单显示中字符说明:

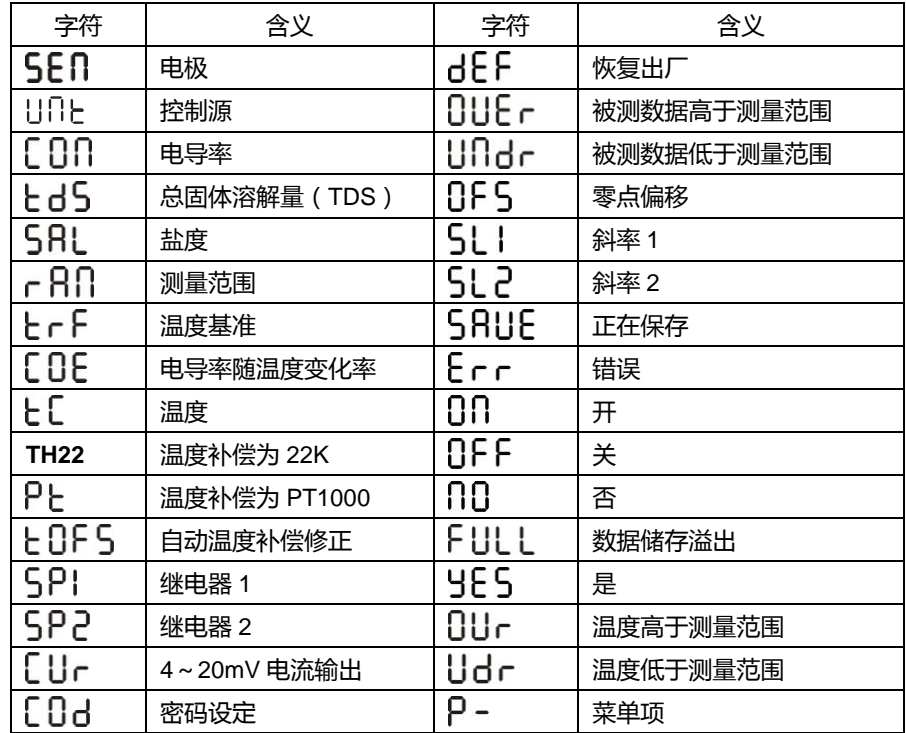

# 仪表出厂原始数据:

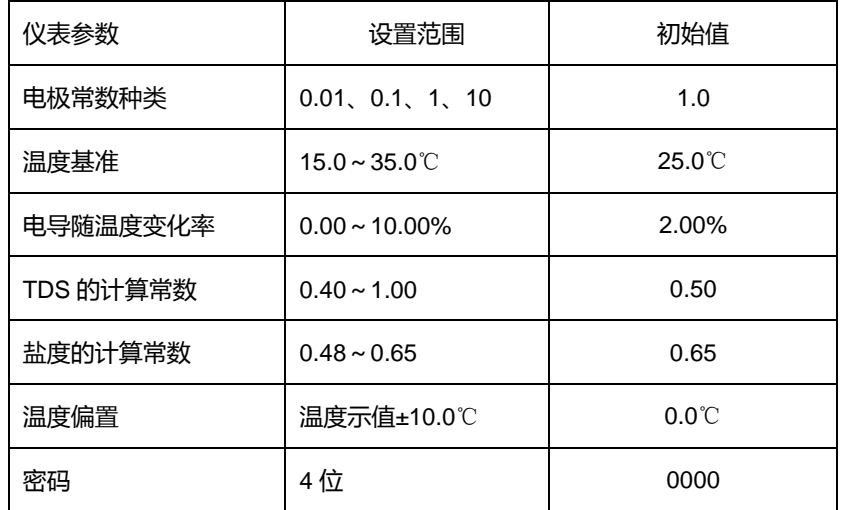

# 一、敬告用户

感谢您对哈维森(苏州)环境科技有限公司的支持。请在使用前,详细阅读使用说明 书,帮助您正确使用本公司产品。 有关本产品的其他信息,请访问 [www.harveson.com.cn](http://www.harveson.com.cn/)。

## 二、产品检视

小心地打开包装,检视仪器是否有损坏,配件是否齐全,如发现异常,请立即与经销 商或本公司取得联系。

任何情况下,不得自行拆卸仪表,如有此类行为,本公司不再负责保修。

# 三、简介

该款控制器是基于微处理器设计开发的自动化仪器仪表,其设计的目的是为了能更好 的适用于水处理、电解净水、化工流程、食品流程、净水或污水控制过程及中和过程 的电导率、TDS(总固体溶解度)的监控。

该款控制器为了满足工业上的应用和方便客户使用,因此具有如下特点:

- 1、标准 1/4 DIN 外壳,方便安装。
- 2、IP65 防护等级;背光照明,适用于严苛的使用环境。
- 3、使用集成开关电源模块,进一步提高仪表的稳定性及抗干扰能力。
- 4、简洁明了的人机界面,操作更为方便人性化。
- 5、设定参数在测量模式可即时浏览,让您随时掌握工作状态。
- 6、两路可独立设置的继电器,满足用户精确控制的需求。
- 7、隔离的 4~20mA 输出,方便用户记录或远传测量值。

8、有温度读值偏移调整:比对现场实际校验数值,减小测量读值误差。

# 四、技术参数

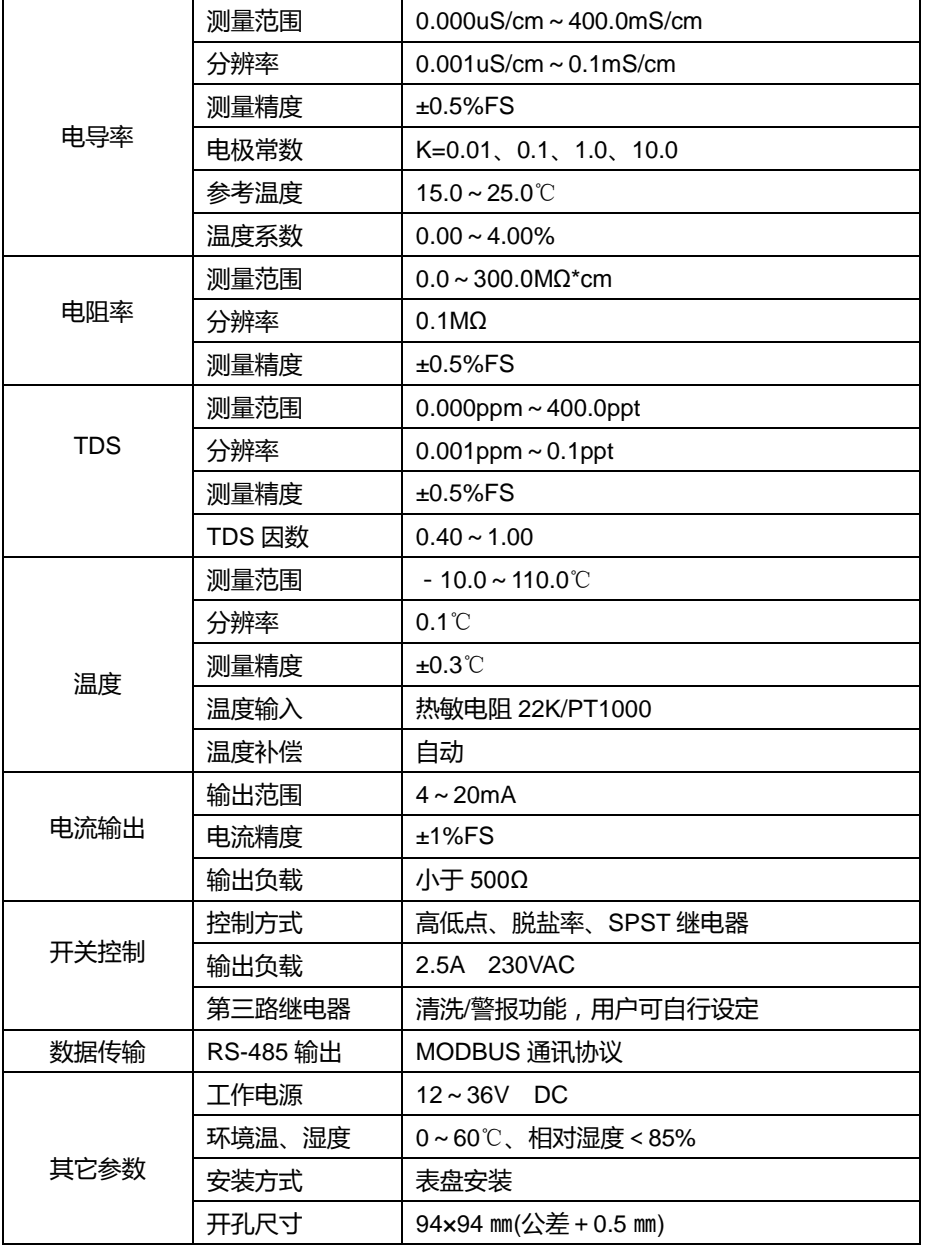

# 十四、附表

# 电导电极测量范围:

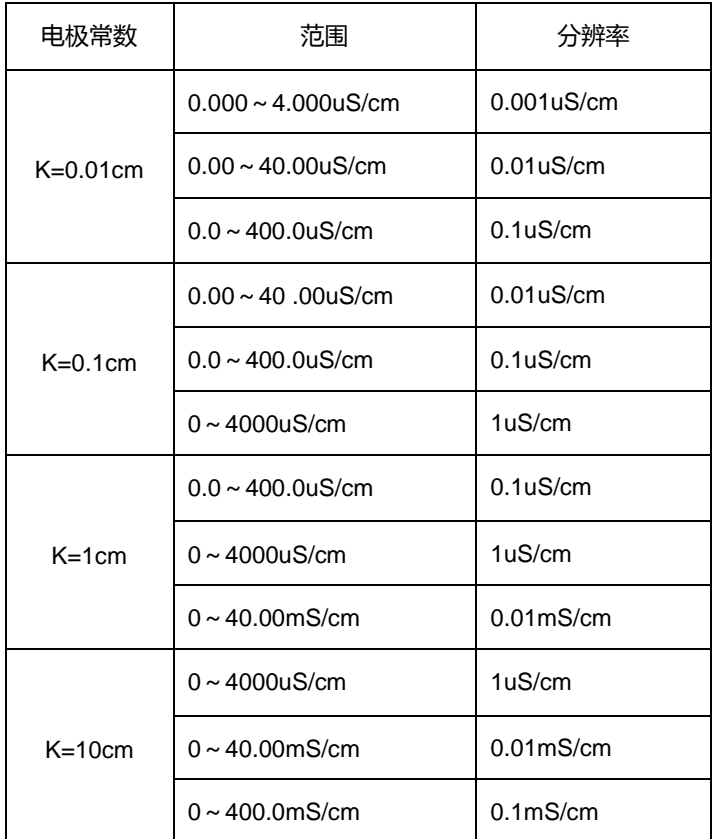

2

# 十三、电极的使用及保养

#### **1**、电极的用途及适用范围

根据电导电极所使用的材料、电极参数、外壳材料、插头和温度补偿元件的不同,电 导电极有很多种类。为了配合不同的仪表及不同的测量范围,必须选用不同的电极参数、 温度补偿元件和插头。玻璃铂金电极几乎适用于所有场合的应用,甚至是含有机溶剂的溶 液;塑壳石墨电极可用于一般的测量,其测量范围虽及不上铂金电极,但由于其结构牢固, 使其耐用性适合于许多条件恶劣的测量场所。而测量范围可根据溶液的不同浓度选配不同 电极常数的电导电极。具体应用范围见说明书的P4电导电极的测量范围。本仪表所选配的 常数为K=1的电导电极。

#### **2**、电导电极使用准备

电导电极使用前应在蒸馏水中浸泡30分钟,以防止电极测量元件表面的惰化。电导电 极接到仪表上,在仪表设定温度和实际温度相一致的情况下,根据所使用的电极的值将表 校正到相应电导常数值。将电极测量端全部浸没在被测液中,搅动电极去除电极腔体中的 气泡,这样所得的测量值较为准确。

#### **3**、电导电极的维护和保养

电导电极不能用硬物接触其测量元件表面,电镀铂黑的电导电极更不能用任何物品擦 其铂黑表面,否则将改变其原有的电导常数及影响测量范围。如果电极测量元件表面被污 染,可将电极测量部分浸泡在较淡的洗涤剂或弱酸中约15分钟,然后用蒸馏水将电极清洗 干净。

# 五、 按键说明:

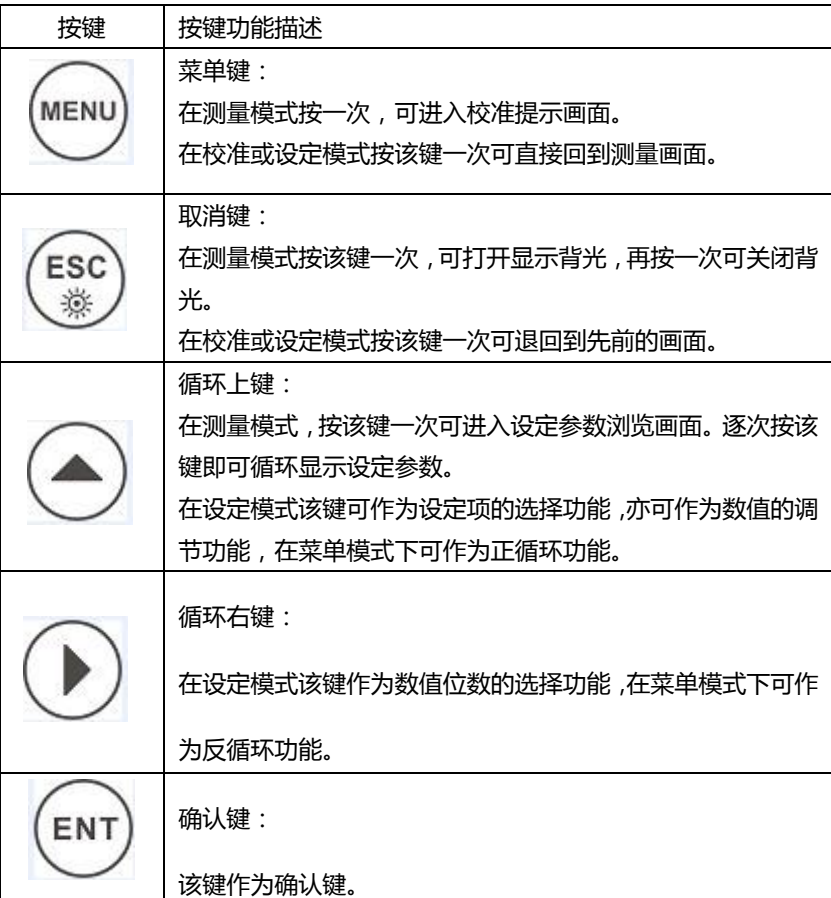

#### LED 的指示

SP1/SP2LED 亮表示相应的继电器处在工作状态。 SP1LED 灯亮(红色)表示继电器 1 在工作。 SP1LED 灯亮(绿色)表示继电器 2 在工作。

六、接线图

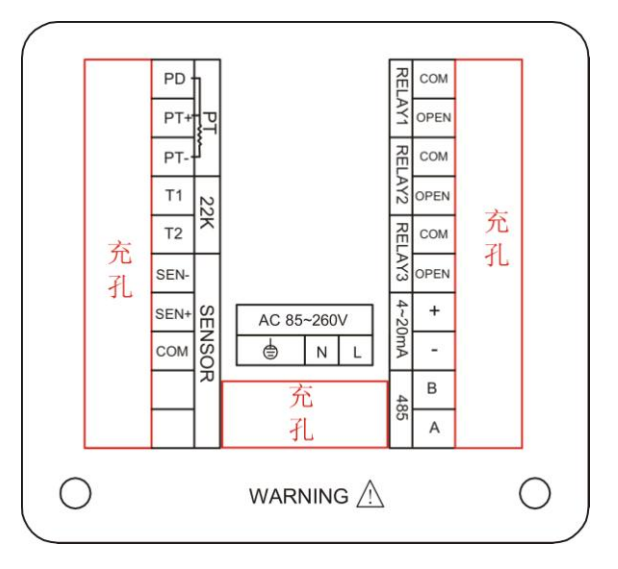

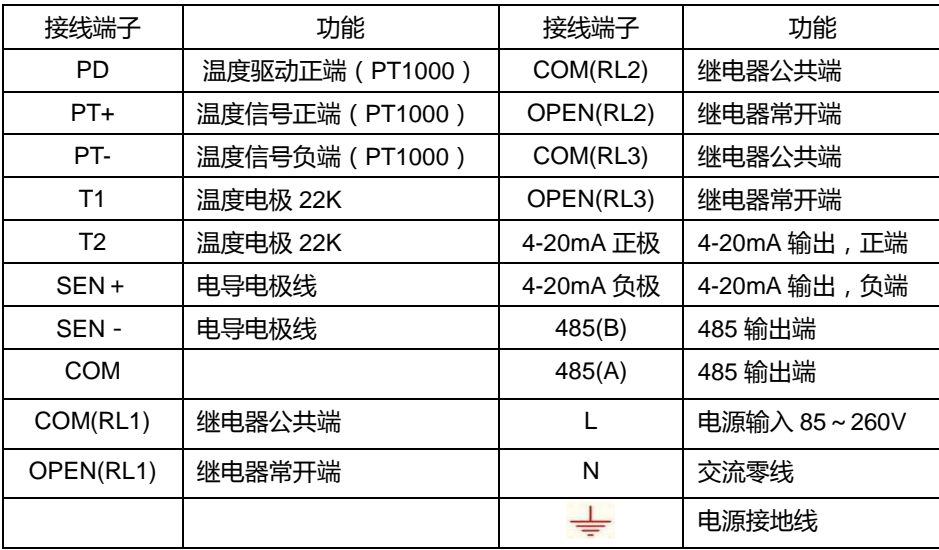

#### 注意:

在用 **PT1000** 温度补尝两线制时请把 **PD** 和 **PT+**短路

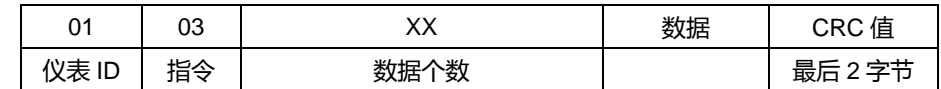

数据部分解析:

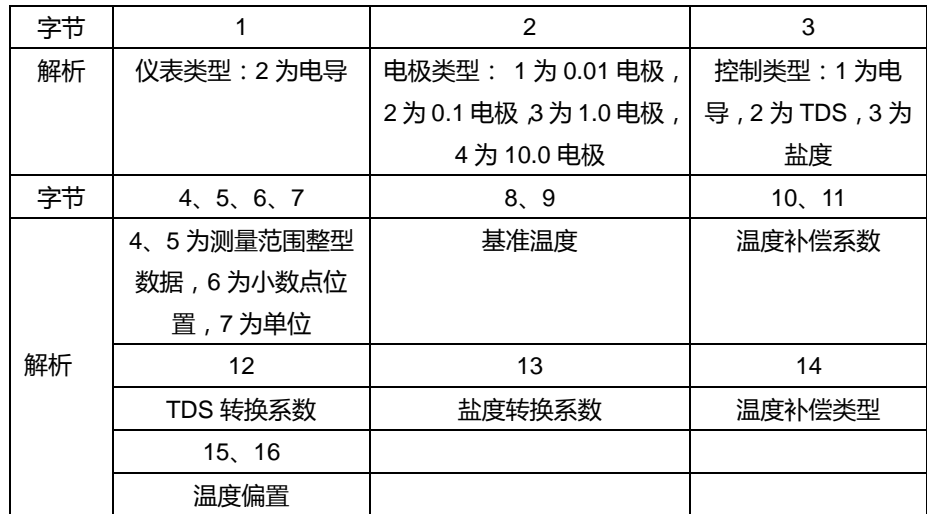

#### 单位对照表:

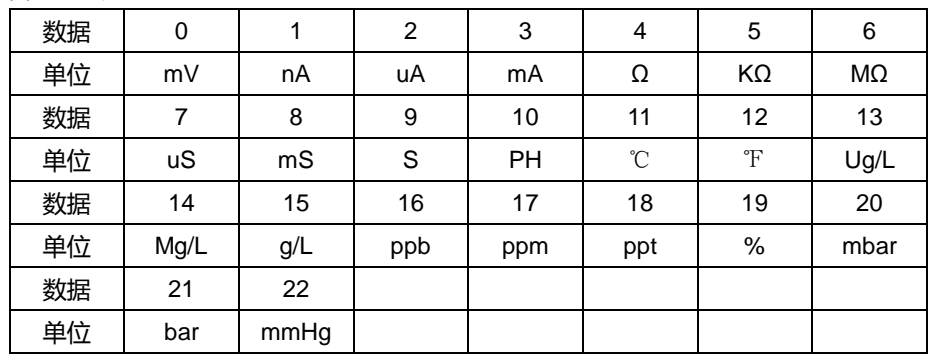

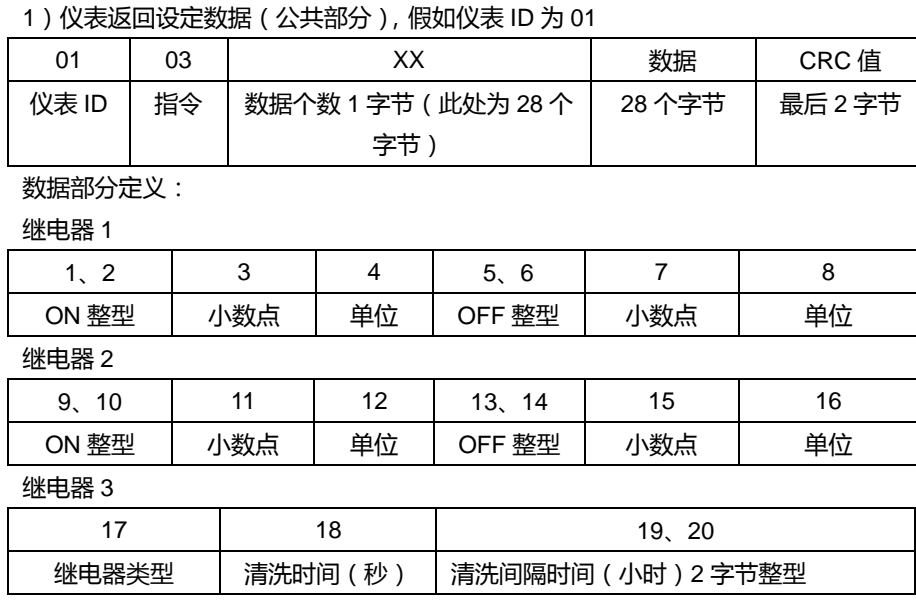

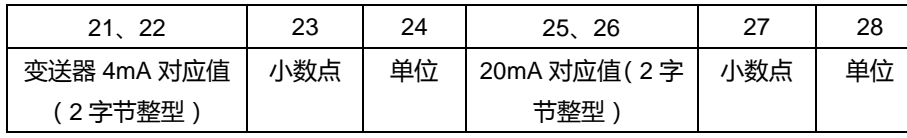

# 七、菜单浏览

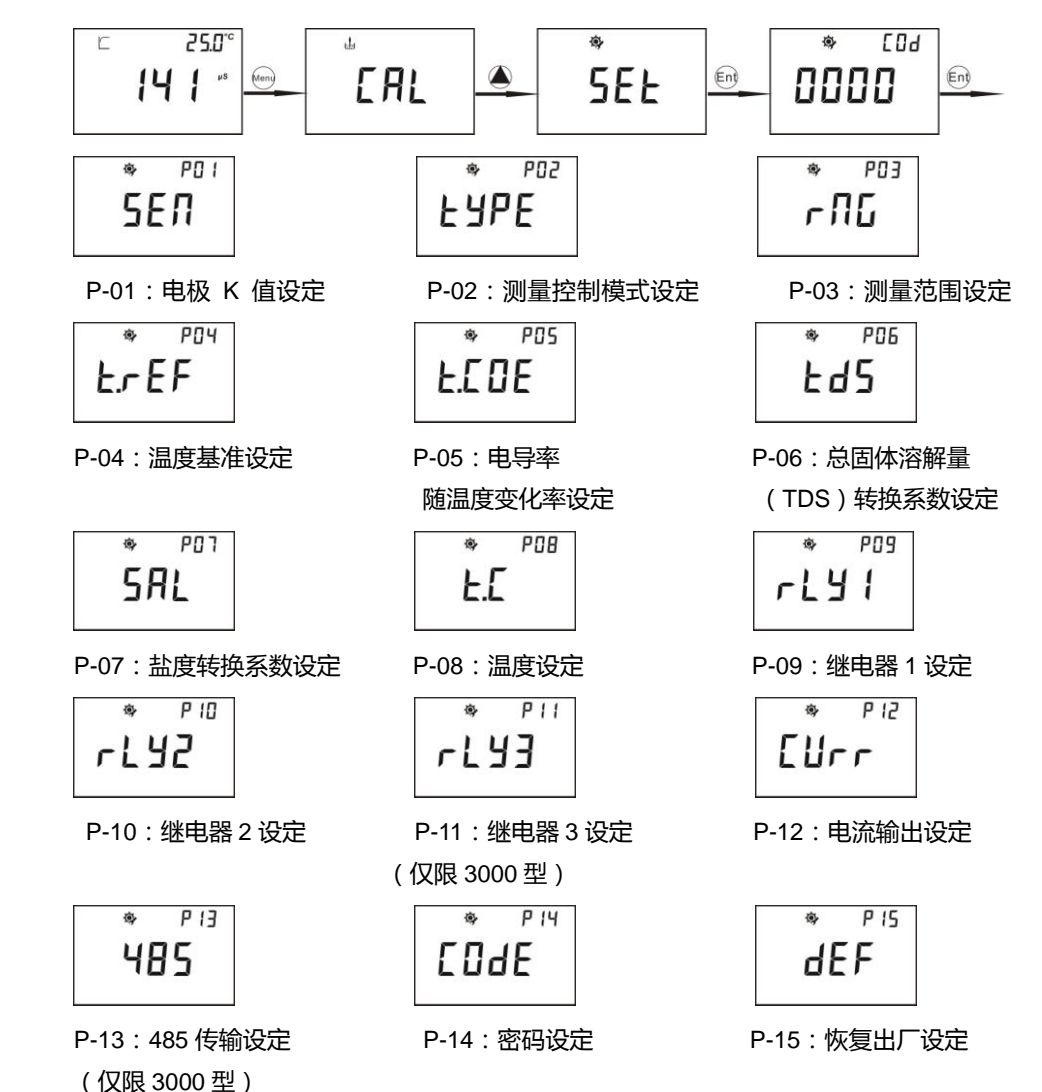

# 型号与功能菜单说明:

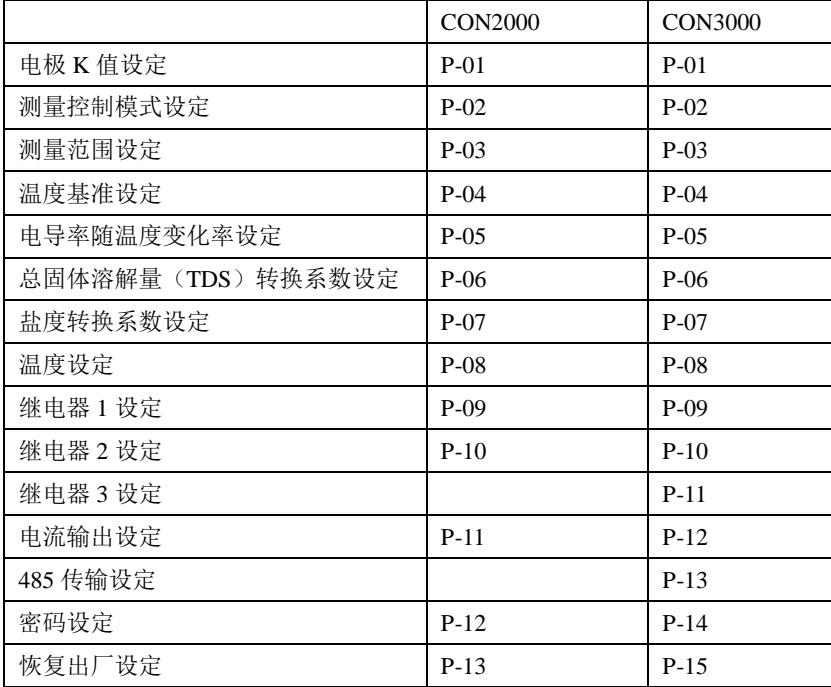

# 此说明书按 CON3000 菜单说明

#### 2)返回浮动数据:假如仪表 ID 号为 01

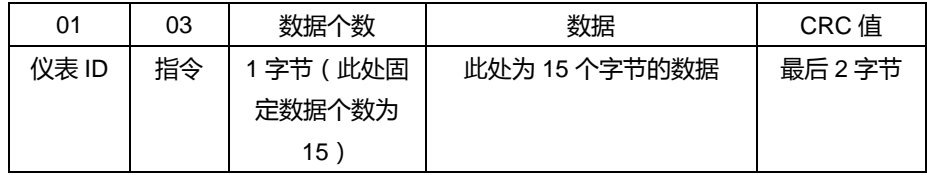

数据部分解析:

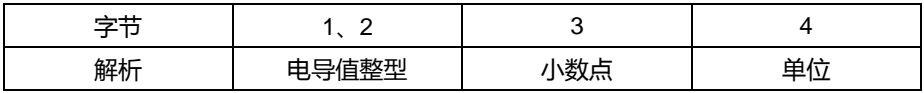

注意:7FFF 为超量程,8000 为低于量程。

第 3 字节小数点: 02 为 2 位小数, 00 为无小数点

第 4 字节单位:07 为 uS、08 为 mS、14 为 mg/L、15 为 g/L

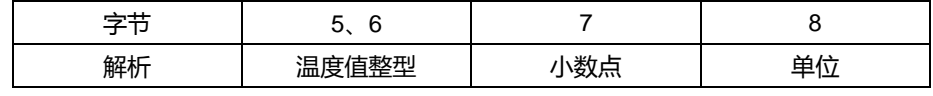

温度值:7FFF 为温度超量程,8000 为温度低于量程。

第 7 字节:温度小数点 01 为 1 为小数。

第 8 字节:11 为℃、12 为℉。

字节 9、10、11、12 为保留字节

字节 13、14 为电流变送输出值 ( 整型 ) 默认为 2 位小数, 单位 mA

字节 15 为继电器状态, 0 为断开, 1 为闭合。前五位数字为无关位, 第 6 位数字为继电器 3、第 7 位为继电器 2、第 8 位为继电器 1。

3)仪表返回校准数据:假如仪表 ID 为 01

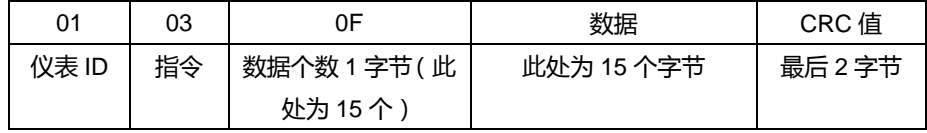

数据部分定义:

字节 1 校准状态:

校准状态:前七位为无关位,第 8 位为校准标志位。

0 为未校准、1 为已校准。

字节 2、3 为无用位

字节 4、5 为电导电极斜率、6、7 为无用位

字节 8、9、10、11、12、13、14 为保留字节

1、从机(下位机)返回出错数据解析

1)从机无响应:

a、上位机发送地址错误

b、接收超时, 当从机接收到第一个数据后开始计时, 到第二次系统中断时, 如果接收到 的数据少于规定指令字节数(5 个字节)则停止接收。

c、上位机指令字节超出,接收时间内如接收到的指令字节超过规定的指令字节数,此指令 无效。若上位机指令发送频率过快也可能导致此问题。建议上位机发送指令的中间间隔大 于 0.5 秒。

#### 2)下位机返回错误码

下位机返回的错误码共 5 个字节, 上位机指令和错误码都以 8 开头, 如:

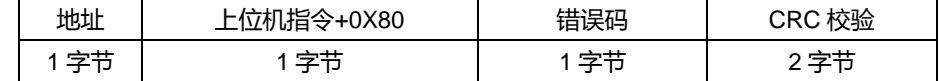

错误码分为以下 4 种情况:

a、指令错误:上位机发送的指令不是 03,列如:01 05 01 E2 90

则下位机返回 01 05+80 81 82 F0

指令错→ 01 85 81 82 F0

b、指令对象错误,可用的指令对象有 01、02、03、04 若 01 03 07 61 32

则下位机返回:01 03+80 82 C1 51

指令对象错→01 83 82 C1 51

c、CRC 校验码错误,若:01 03 01 AA BB(正确值应为:01 03 01 E1 30)

则下位机返回:01 03+80 83 00 91

CRC 校验码错:01 83 83 00 91

d、仪表未在测量状态,特指上位机发送的指令没有错误,但下位机(仪表)不在正常的 测量状态而无法上传实时的测量数据,如:

下位机返回:01 03+80 80 40 90

仪表未在测量状态:01 83 80 40 90

6、下位机正常响应返回数据解析

注意:返回数据中所有整型数据,高字节在前低字节在后。

如前面叙述过的上位机发读取指令分 4 种情况,相应的下位机返回数据也分为 4 种情况:

# 八、显示界面

#### 在画面中:

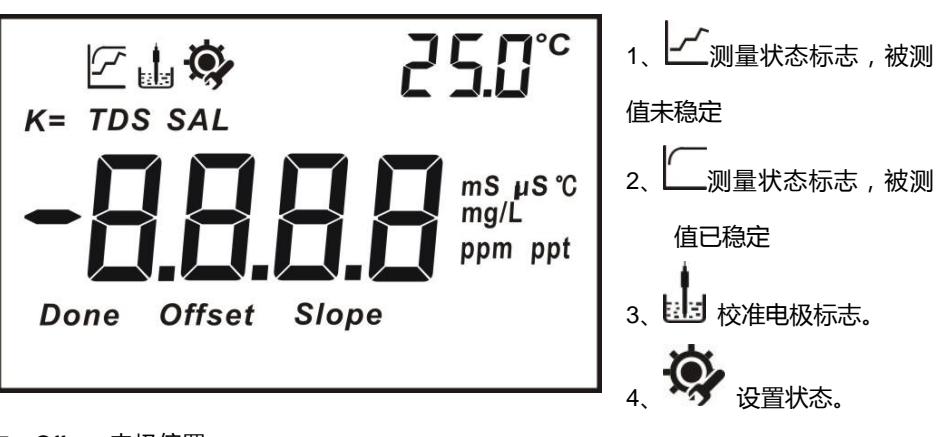

- 5、Offset 电极偏置。
- 6、Slope 电极的斜率。
- 7、mS、uS、℃、mg/L、ppm、ppt 为被测值单位
- 8、TDS 显示值为总固体溶解量
- 9、SAL 显示值为盐度
- 10、显示值为盐度
- 11、K=表示电极常数

# 九、参数设定

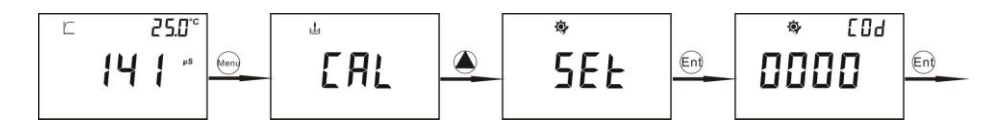

如上图所示,在测量模式下按 Menu 键进入电导校准提示画面(CAL),然后按上键进入电 导设定提示画面(SET),按 Ent 键进入设定流程。具体操作如下:

# 电导电极 **K** 值设定

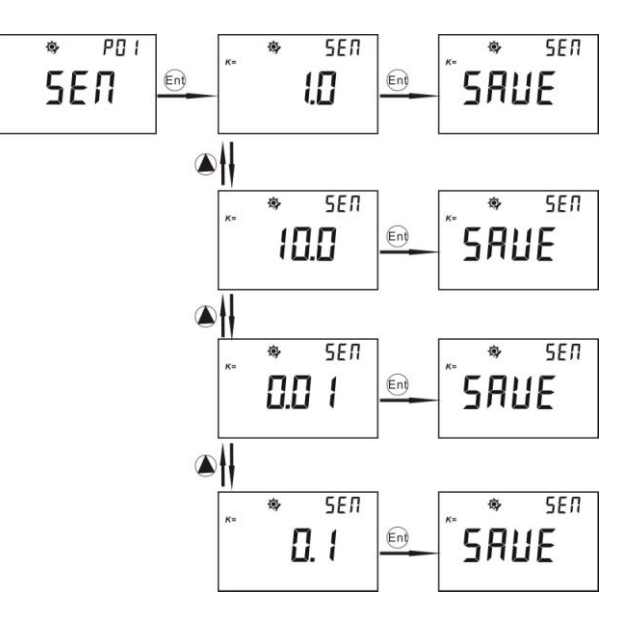

如上图所示,在测量模式下按 Menu 键进入电极 K 值设定提示画面:

从 P-01 电极 K 值设定界面中按 Ent 进入, 按 ●或 ●键可选择电极常数 K=1.0、K=10.0、 K=0.01 和 K=0.1 的测量值,最后按 Ent 键确认设定完成。用户可以按 Menu 键退回到测 量状态,按●或●键可进行下一个参数设定。

# 十二、通信协议

2、基本信息

仪表采用 RS-485 Modbus 通信协议,可同时将 1~200 台仪表并接在一条通讯线上,通讯 距离长达 1200m。

ID 号的设置范围 001~200。

通讯波特率的设置范围值 1200、2400、4800、9600、19200

数据格式可参照 Modbus RTU 格式

3、通讯指令的组成:上位机发送的指令

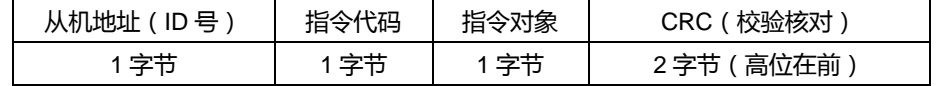

#### 4、从机地址及仪表(下位机的 ID 号)

指令代码:此处固定为 03 读取寄存器内容

指令对象:上位机需要读取的数据类型

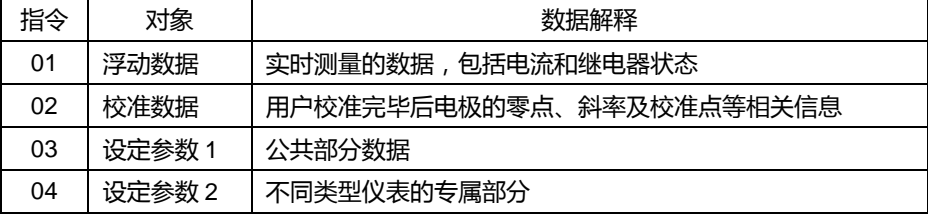

#### 5、上位机发送的完整指令(假设下位机地址为 01)

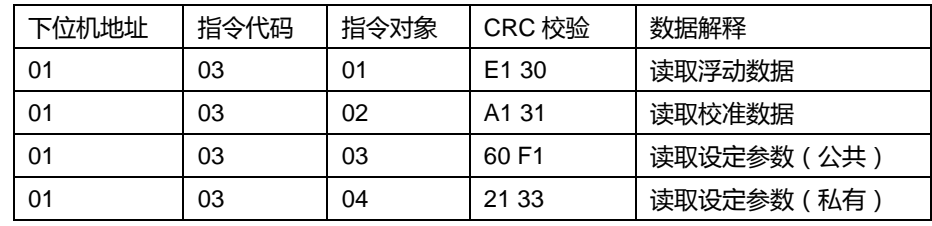

# 十一、设定参数浏览

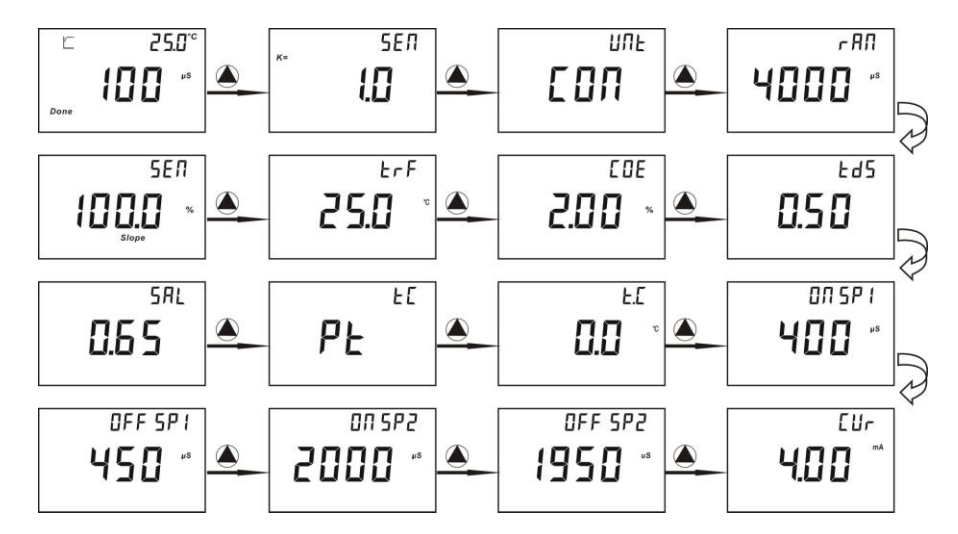

- 1、 在测量状态下按 键可以循环查看所设定的各项参数。参数的字符详见 P19 显示字符 说明。
- 2、 用户在浏览时按 MENU 键或 ESC 键可退出浏览模式。

## 控制源设定

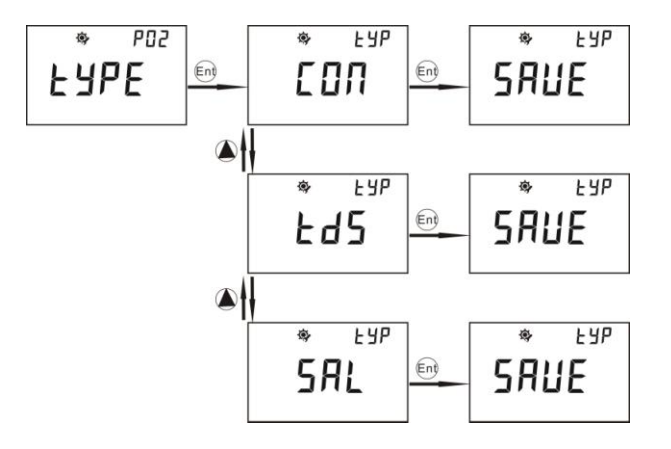

从 P-02 控制源设定界面中按 Ent 进入, 按 ●或 ●键可选择以电导率 ( CON )、 总固体溶 解量(TDS)或盐度(SAL)为基准来控制仪表,最后按 Ent 键确认设定完成。用户可以 按 Menu 键退回到测量状态,按 ●或 ●键可进行下一个参数设定。

测量范围设定

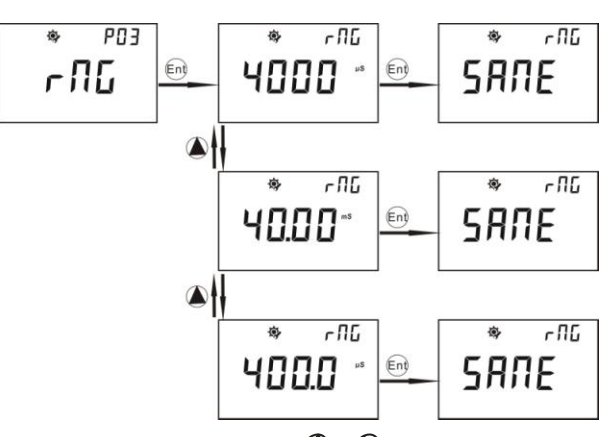

从 P-03 测量范围设定界面中按 Ent 进入, 按 ●或 ●键可选择以电导电极的测量范围, 最 后按 Ent 键确认设定完成。用户可以按 Menu 键退回到测量状态,按●或●键可讲行下一 个参数设定。

温度基准设定

$$
\begin{array}{|c|c|c|c|c|c|} \hline \text{#} & \text{PBT} & \text{#} & \text{LFF} \\ \hline \text{L.F.E.F} & \text{in} & \text{Z5.0} & \text{in} & \text{SHUE} \\ \hline \end{array}
$$

从 P-04 温度基准设定界面中按 Ent 键讲入,按 ●或 ●键可调整数值,调整范围为 15.0 ~ 35.0℃,调整好后按 Ent 键确认设定完成。

## 电导率随温度变化率设定

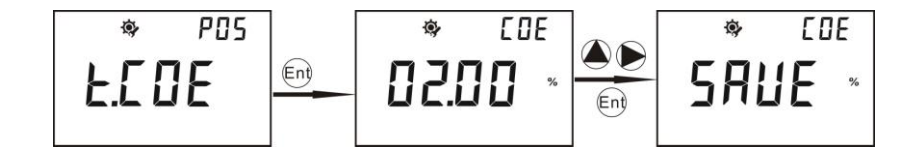

1、 从 P-05 电导随温度变化率设定界面中按 Ent 键讲入,按 ●或 ●键可调整数值,调整 范围为 0.00﹪~10.00﹪,调整好后按 Ent 键确认设定完成。

# 十、电导电极校准

#### 校正注意事项

- 1. 在使用新电极或新仪器时,必须重新校正;
- 2. 电极使用时间较长导致测量误差较大时,必须校正电极;
- 3. 要改变参考温度或温度系数时要进行校正程序。

#### 校正步骤

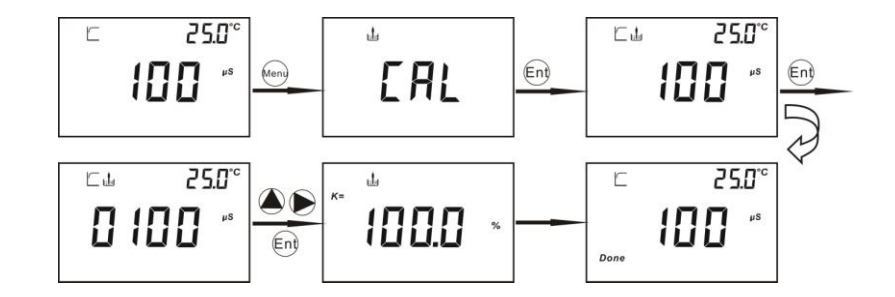

1.测量模式时,按 CAL 键仪表进入校准状态,将电极置入标准液中,此时显示测量到的 电导度值。

2. 等数秒钟后电导度值读数稳定, 或出现"S"符号, 再按 ●或 ●键可调整电导度值读数, 使仪器上显示的电导度值与标准液的电导度值相同。可调整范围为读数稳定时的±30%。 3. 按 ENT 键保存新设定的电导度值, 此时会显示电极实际 K 值为设定 (标称) K 值的百 分比, 如设定 K 值为 0.1, 此时显示 95.0%, 则实际 K = 0.1x 95.0% = 0.95。然后自动退 出校正模式,进入测量状态。

#### 注意:

用户在标准液中校准后想再次重复校准时,按 **Cal** 后仪表会显示实际被测值

恢复出厂设定

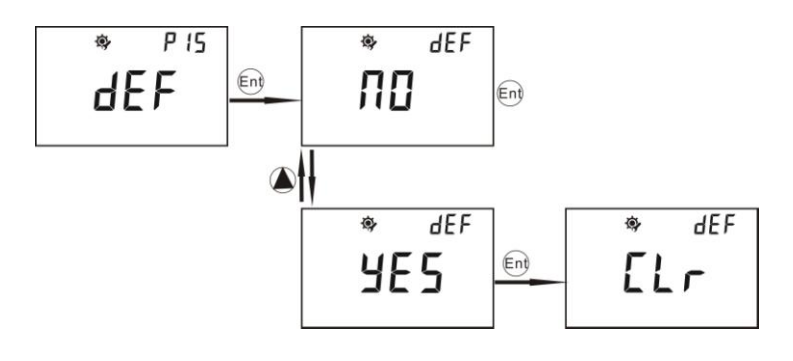

1、P-15 恢复出厂设定:按 Ent 进入,按上键可选 YES (恢复出厂设定)或 NO (不恢复 出厂设定)。如果用户选择 YES 这功能仪表将有关设定值恢复到出厂设定值,用户的设定 值会丢失。

注意:

- **1**、 在设定过程中可随时按 **Menu** 键退出设定。
- **2**、 按 **Esc** 回到刚才的状态。
- **3**、 按上键为跳过当前显示设定进入下一个设定。
- **4**、 按右键为退回上一个设定的显示界面。

# 总固体溶解量(TDS)设定

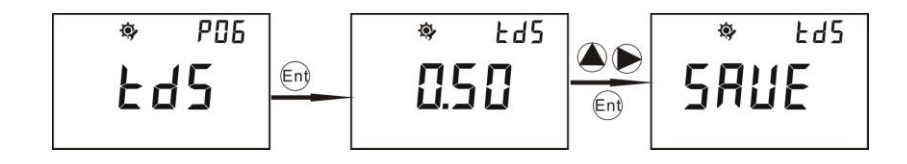

1、从 P-06 总固体溶解量(TDS)设定界面中按 Ent 键进入, 按 ●或 ●键可调整数值, 调整 范围为 0.40~1.00,调整好后按 Ent 键确认设定完成。

盐度设定

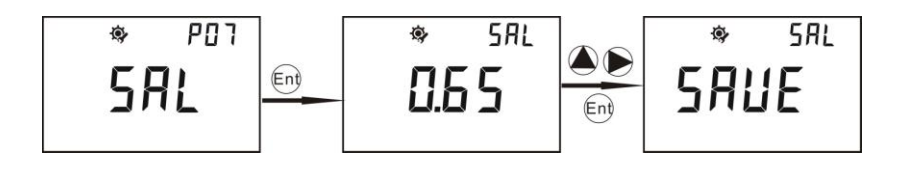

1、从 P-07 盐度设定界面中按 Ent 键进入, 按 ●或 ●键可调整数值, 调整范围为 0.48~ 0.65,调整好后按 Ent 键确认设定完成。

温度设定

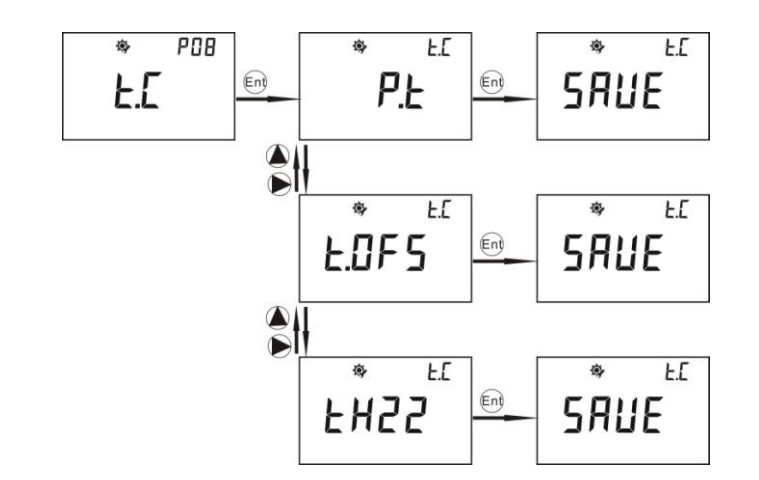

1、从 P-08 温度设定界面中按 Ent 键进入, 按 ● 或 ●键可选 tH22(TH-22K 自动温度补偿); PT(PT1000 自动温度补偿)tOFS(自动温度补偿修正),选好后按 Ent 键确认,温度设 定完成。

2、如用户选择了 tH22 (TH-22K 自动温度补偿)或 PT (PT1000 自动温度补偿)后仪表 在测量状态和校正状态时所显示的为当前的实际值。

3、如用户选择 tOFS(自动温度补偿修正)后按 Ent 键,然后再按上键把当前的实际温度值 输入,但温差不能超过正负 10℃,如用户输入温度值超出此范围仪表将自动返回到温度设 定画面,重新进行操作。

注意:自动温度补偿修正需要在温度读值稳定的情况下操作,否则无法保证温度值的精确。

密码设定

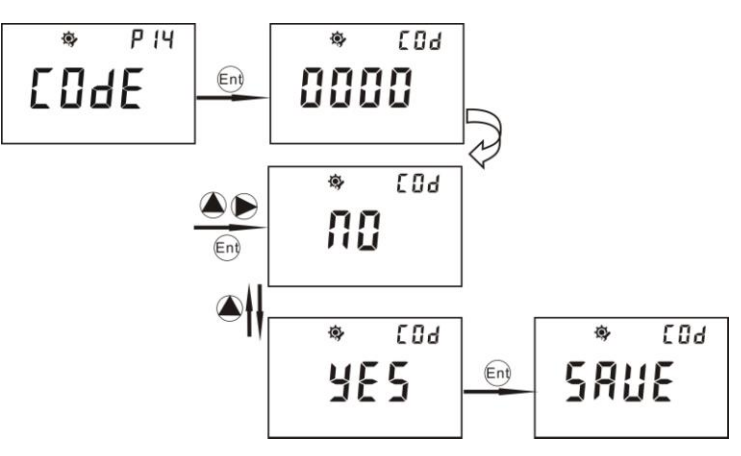

1、P-14 密码设定:按 Ent 进入,按●或●键可对密码进行设定,设定完成按 Ent;然后 按上键选择 NO 或 YES 是否保存此密码。

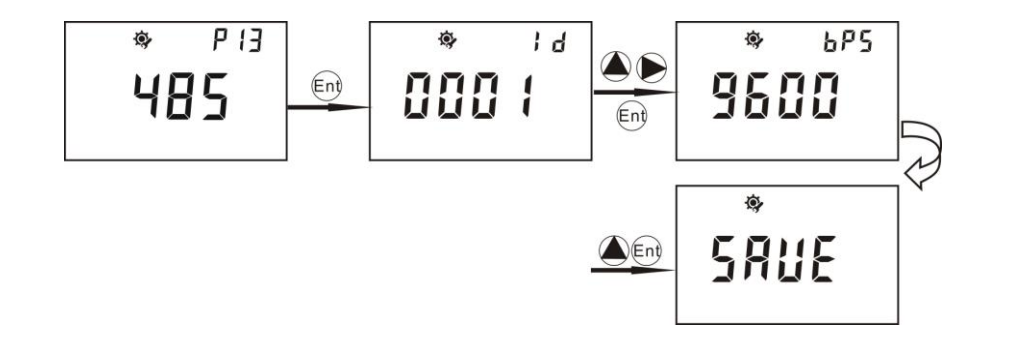

1、P-13 从 RS-485 输出设定界面中按 Ent 进入,用户可按上键和右键对仪表的通讯地址

ID 号进行设定并按 Ent 键确认。地址的 ID 号设定可以从 01 到 200。

2、对通讯速率功能设定:用户可按上键来选择需要的速率并按 Ent 键确认。

## 此项功能仅限 **3000** 型

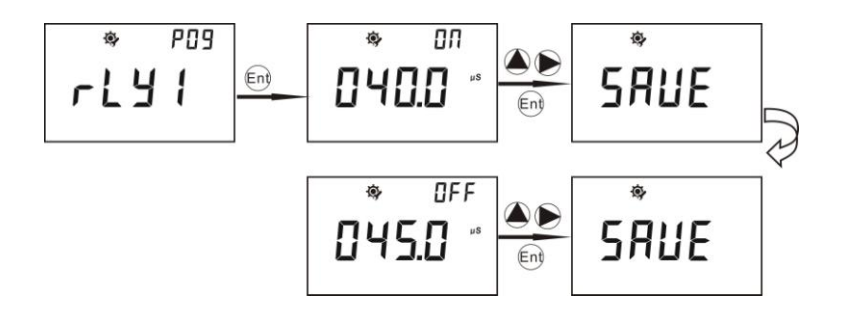

- 1、从 P-09 继电器 1 设定界面中按 Ent 进入, 按 ●键和 ●键可设定继电器开启点, 按 Ent 确认;然后是关闭点设定,按●键和●键可设定继电器关闭点,设定完成按 Ent 键 确认。
- 2、仪表的开启点和关闭点不能设为相同值,否则仪表将自动返回到继电器设定画面,重 新进行操作。
- 3、仪表的开启点和关闭点的显示值单位则决定于 P-02 的设定。

### 继电器 **2** 设定

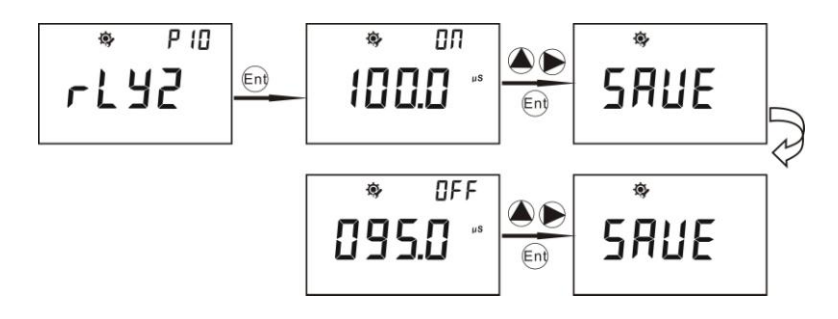

P-10 继电器 2 设定:操作同上。

## 第三路继电器开关点设定

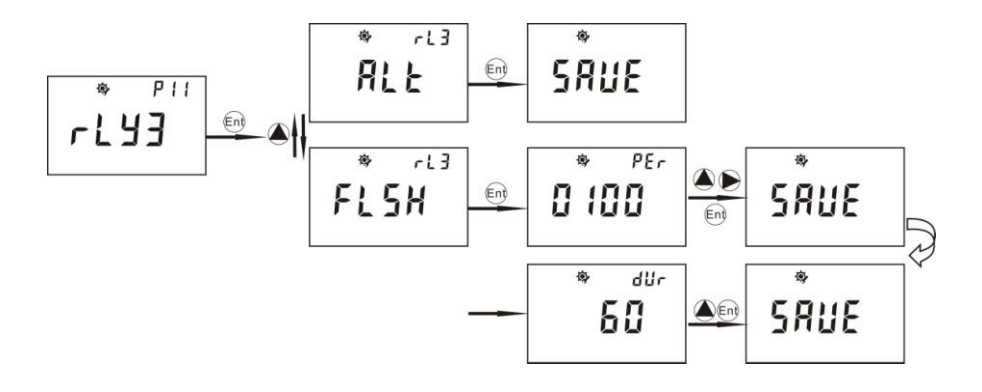

1、第三路继电器为清洗/报警功能继电器。从 P-11 继电器 3 设定界面中按 Ent 进入,按上 键可选择继电器的报警功能和清洗功能。

2. 选 ALT 报警功能按 Ent 确认,只要另外两个继电器一有动作就会报警。

3、选 FLSH 为清洗功能,清洗时间可设定为 0—1000 小时每次清洗时间可设定为 0—120 秒。用户可按上键和右键来设定时间并按 Ent 键确认。清洗的持续时间可按上键来设定并 按 Ent 键确认。

注意:清洗/报警功能继电器还可以测量模式中选择手动清洗或报警功能具体操作如下:

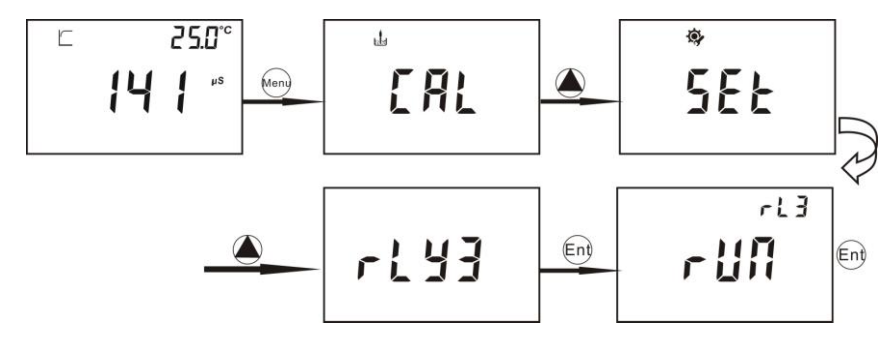

1、在测量界面进入继电器三手动设定后按 Ent 键后仪表会显示 RUN 字样并闪烁,再次按 Ent 键 RUN 字样停止闪烁就开始清洗或报警。

#### 此项功能仅 **3000** 型

#### 输出电流设定

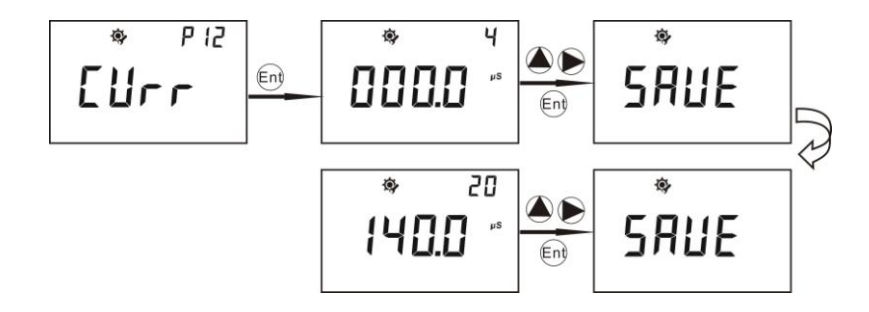

1、P-12 输出电流设定:按 Ent 进入,右上角显示"4"表示电流变送范围的 4mA 对应于 000.0%,用户可按●键和 ●键来调节所需要对应的确切值,按 Ent 键确认。右上角显示"20" 表示电流变送范围的 20mA 对应于 140.0uS,用户可按●键和●键来调节所需要对应的确 切值,按 Ent 键确认。

2、电流设定所对应值的范围可以从 000.0—140.0uS, 但低点和高点不能设为相同值, 否 则仪表将自动返回到继电器设定画面,重新进行操作。

3、仪表的输出电流值单位则决定于 P-02 的设定。